# Como subir tus datos crudos de ADN de FamilyTreeDNA a Argenética

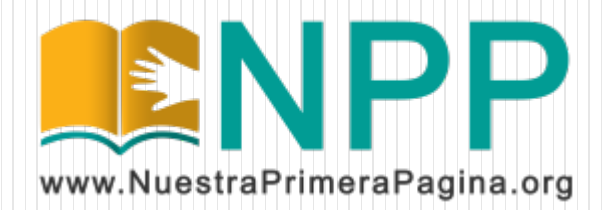

#### Descarga tus datos crudos de ADN

Ingresá a [www.familytreedna.com](http://www.familytreedna.com/) con tu usuario y contraseña.

Luego, en la página principal, entra al menú "Results and Tools" y dentro de la opción "Autosomal DNA" entra a "Download Raw Data".

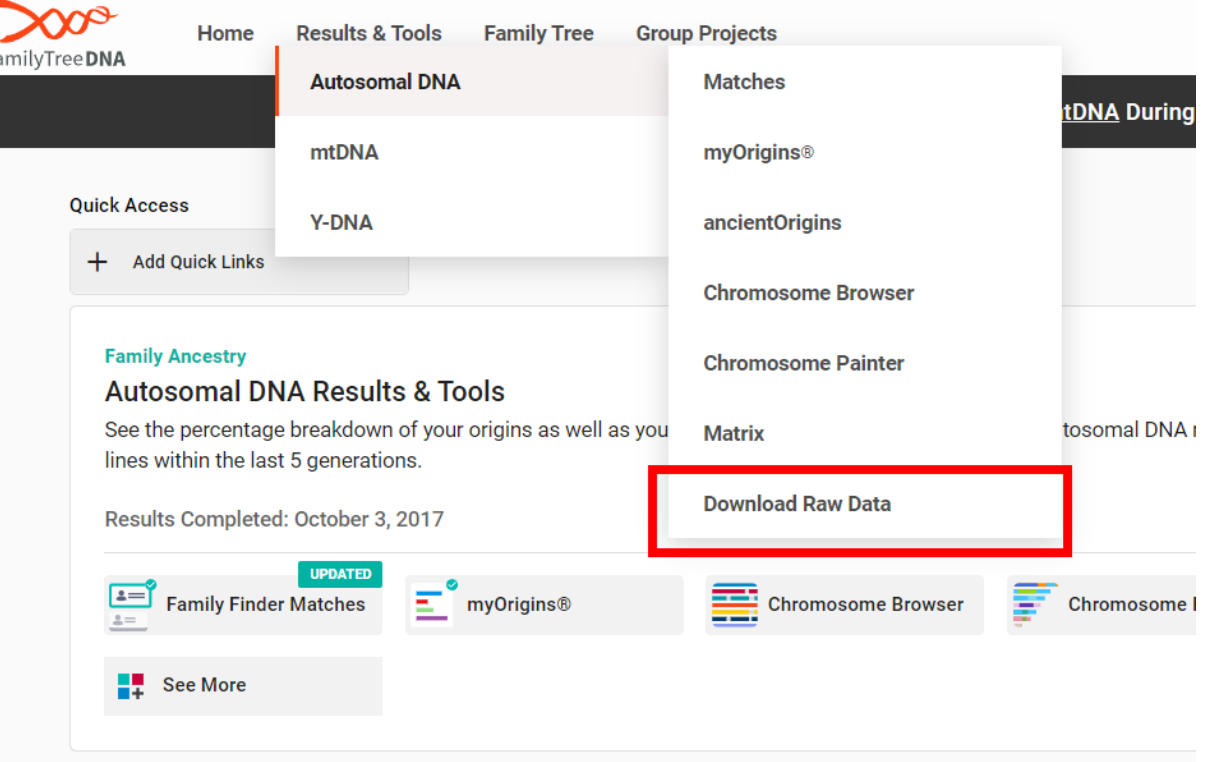

#### Descarga tus datos crudos de ADN

Al seleccionar "Download Raw Data" se mostrará una página como la siguiente. Se debe descargar el archivo "Build 37 Raw Data Concatenated" y guardarlo en la PC sin abrirlo.

#### **Download Your Data** Raw Data & Print Reports

Read before you download: We are committed to protecting the privacy of our customers. By downloading any raw data or reports, you hereby indicate that you are the owner of that data or have permission to download the data, and you further indicate your understanding that Family Tree DNA cannot in any way guarantee the security or privacy of your downloaded data. Furthermore, you understand that by unloading vous saved n and linkin

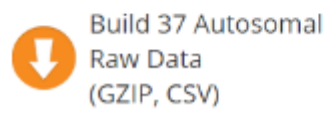

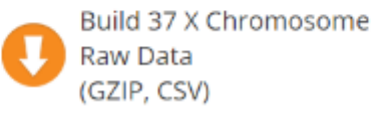

Build 37 Concatenated Raw Data (GZIP, CSV)

## Registrate en Argenética

Entrá a [www.argenetica.com](http://www.argenetica.com/) y hace clic en "Registrate ahora"

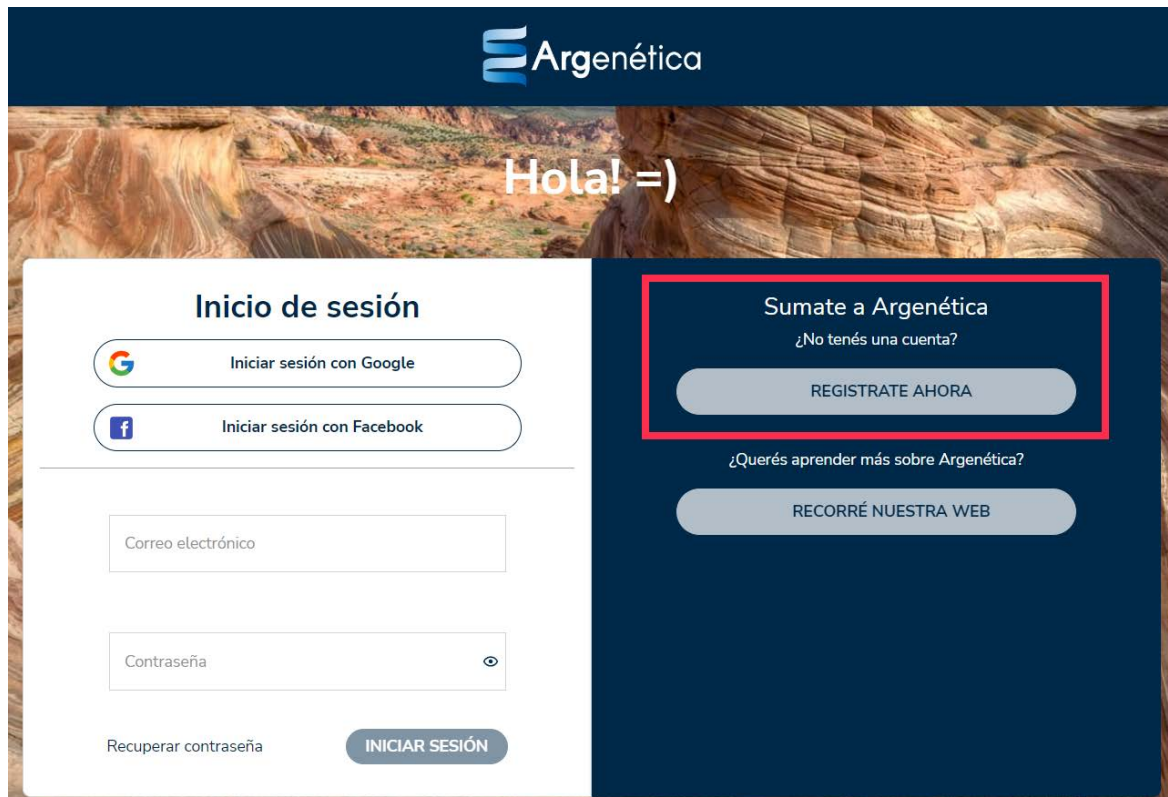

### Registrate en Argenética

Podes elegir entre 3 maneras de registrarte: Si usas Facebook o tenés una cuenta de Google (Gmail) podes registrarte con un clic eligiendo alguna de estas opciones. Si no, podes completar el formulario con tus datos y darle clic al botón de "Registrarse" que aparece al pie. Si te registras con Google o con Facebook no es necesario cargar todos estos datos.

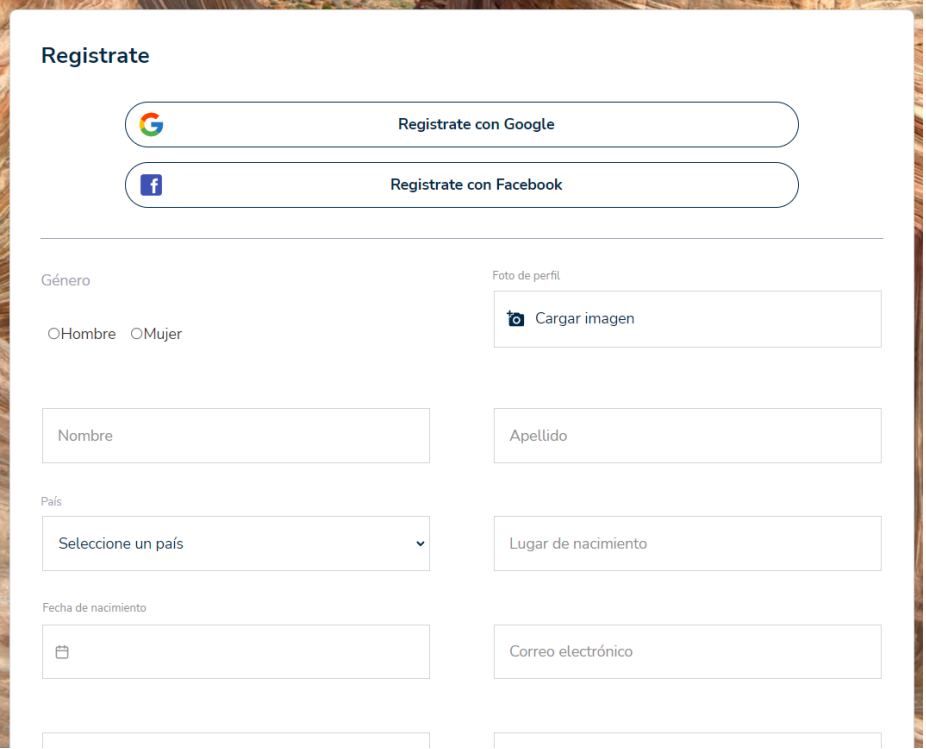

#### Correo de Confirmacion

Si te registraste completando el formulario, es muy importante que revises tu casilla de email. Vas a recibir un correo de confirmación con un enlace al que tenés que hacerle clic para completar el registro.

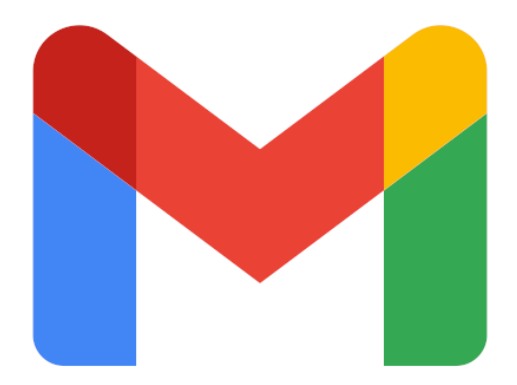

## Cargá tus datos de ADN

Ahora que ya te registraste, podes ingresar a Argenética y cargar tus datos de ADN. Apenas entres te va a mostrar una página como esta:

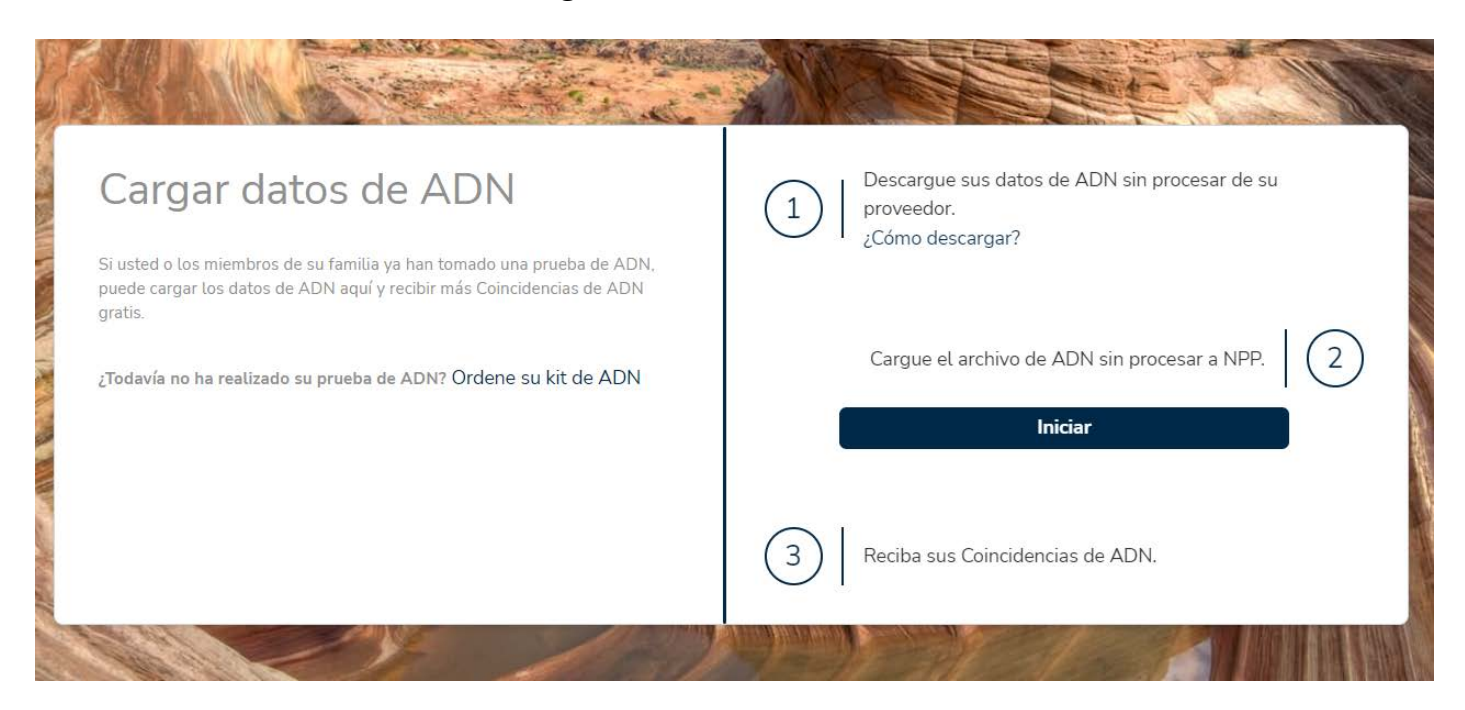

Dale clic a "Iniciar"

### Cargá tus datos de ADN

Antes de seguir tenés que indicar si los datos de ADN son tuyos o de alguien más. Completá los datos que te pide en cada caso y dale clic a "Continuar".

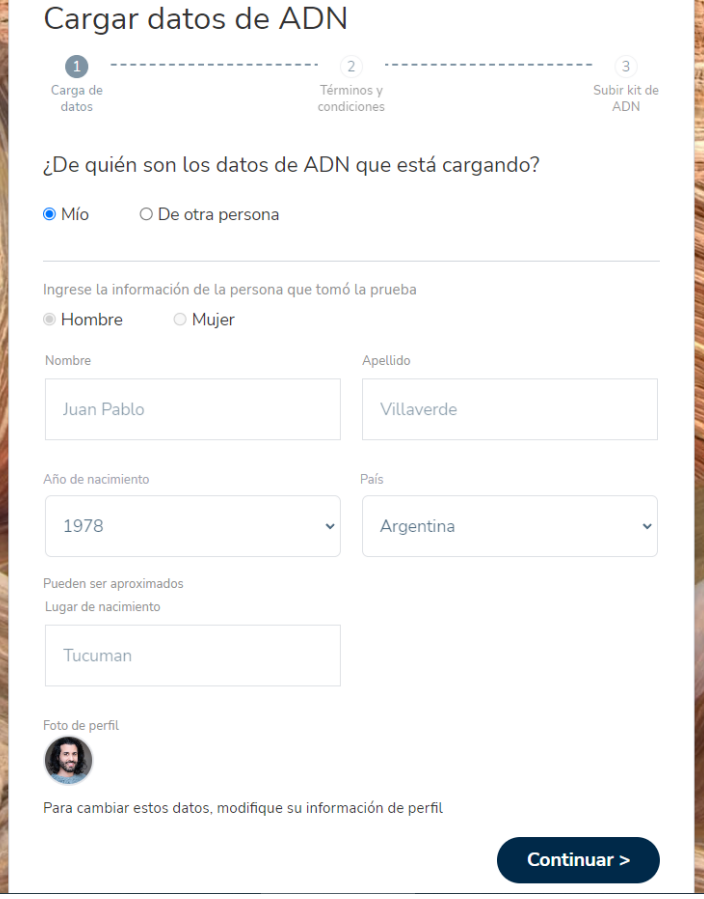

#### Subí tus datos crudos de ADN

Aceptá los términos y condiciones y la política de privacidad, y dale clic a "Continuar"

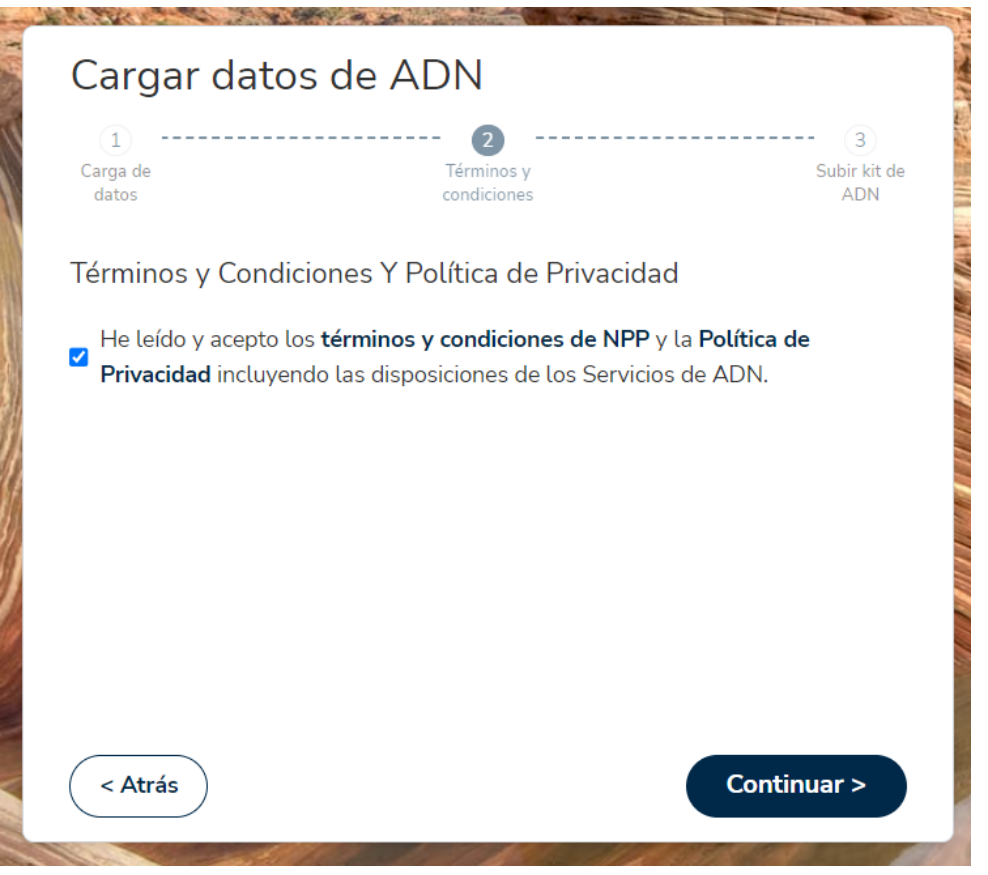

#### Subí tus datos crudos de ADN

Hacé clic en "Cargar archivo", selecciona el archivo que descargaste de FamilyTreeDNA, y luego hace clic en "Continuar"

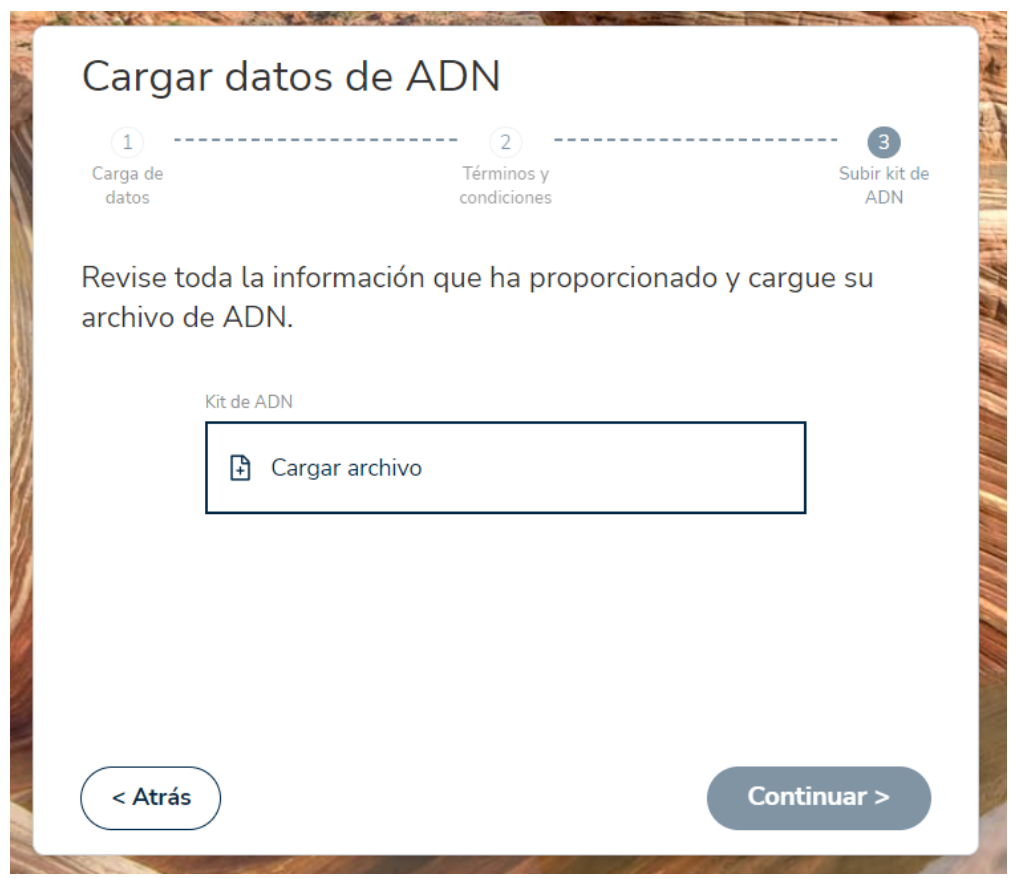

# Ya tenés tu ADN en Argenética!

Si seguiste los pasos anteriores, solo te queda esperar un día o dos a que Argenética procese tu kit y ya vas a poder consultar tus coincidencias de ADN.

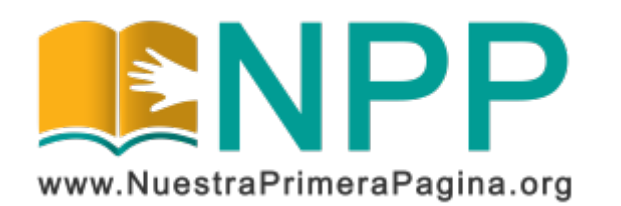

Copyright © 2022 Asociación Civil Nuestra Primera Página. Todos los derechos reservados.

Este documento se publica bajo Licencia Creative Commons Reconocimiento-NoComercial-SinObraDerivada 4.0 Internacional (BY-NC-ND). Esta licencia permite copiar y redistribuir este documento, siempre que:

- Se cite la autoría y la fuente original de su publicación.
- No se use para fines comerciales;
- No se modifique ninguna parte del material publicado;
- Se soliciten los permisos correspondientes para reutilización o reedición del material publicado; y
- Se mencione la existencia y especificaciones de esta licencia de uso.

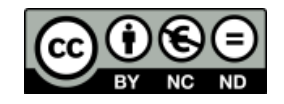

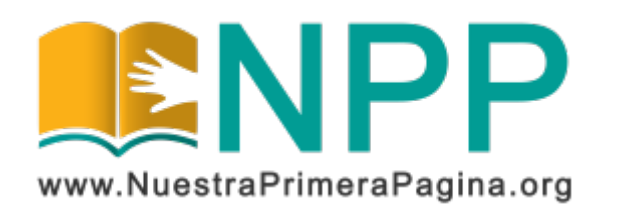